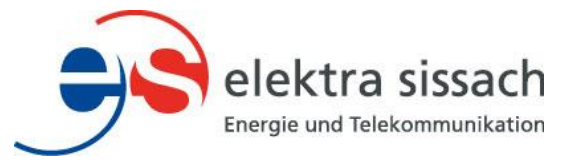

## Installation der Elektra Sissach – APP

So installieren Sie das Mobile-APP der Elektra Sissach und erhalten dadurch die Möglichkeit, den Verlauf Ihres Stromverbrauchs anzuschauen und auszuwerten:

- 1. Suchen Sie auf Ihrem Mobiltelefon im Play Store (Android) oder im App Store (iPhone) die App «Elektra Sissach»:
- 2. Öffnen Sie die die App
- 3. Wenn Sie im Kundenportal…
	- **…bereits registriert sind**, melden Sie sich in der App mit denselben Logindaten an und fahren mit Punkt 4 weiter.
	- **…noch nicht registriert sind**, tippen Sie auf «*Noch nicht registriert?*» und folgen den Anweisungen der Registrierung. Sie brauchen dazu eine der letzten Stromrechnungen sowie Ihr Mobiltelefon für die Authentifizierung
- 4. Wenn die Anmeldung erfolgreich war, gelangen Sie auf die Hauptseite des Kundenportals, wo Sie auch den Status Ihrer Rechnungen und einiges mehr einsehen können.

Haben Sie Fragen? Besuchen Sie unsere Homepage unte[r www.elektra-sissach.ch](http://www.elektra-sissach.ch/) und nutzen Sie unser Kontaktformular.